WMundoPsicologos

# **CALENDARIO**

## **ACTIVAR TU CALENDARIO E INDICAR TU DISPONIBILIDAD**

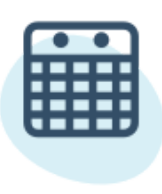

### **Calendario**

Tener tu calendario actualizado y visible es imprescindible para que los usuarios te contacten.

Así, los pacientes ven tus horarios reales y pueden pedirte cita de manera fácil desde los listados de búsqueda.

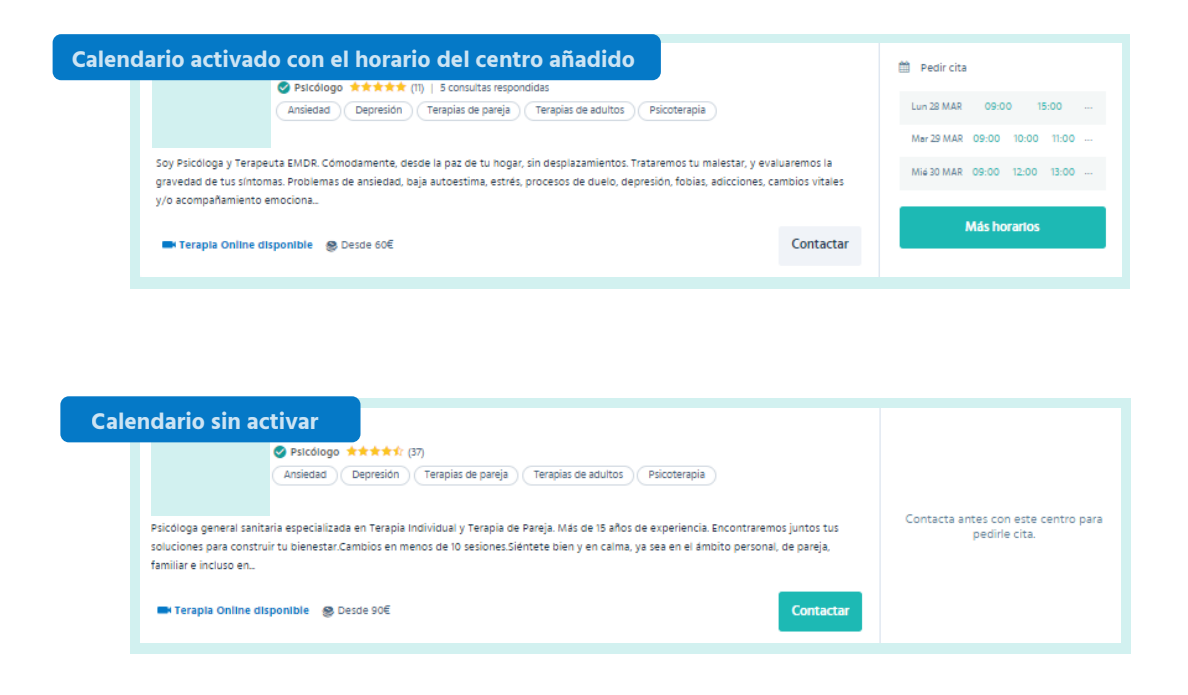

En esta guía te enseñamos qué tienes que activar para mostrar tu disponibilidad real a los pacientes.

Son pocos pasos a seguir y te aseguran que los pacientes te pidan cita en los horarios en los que puedes atenderles.

### **Pasos a seguir**

- **1** Para permitir que los pacientes puedan solicitarte cita a través de un calendario, tienes que dirigirte a tu menú profesional y clicar en la pestaña **Mi cuenta** .
- Una vez dentro de la pestaña, desliza el cursor hasta la sección **Solicitar cita** y marca la casilla correspondiente. **2**

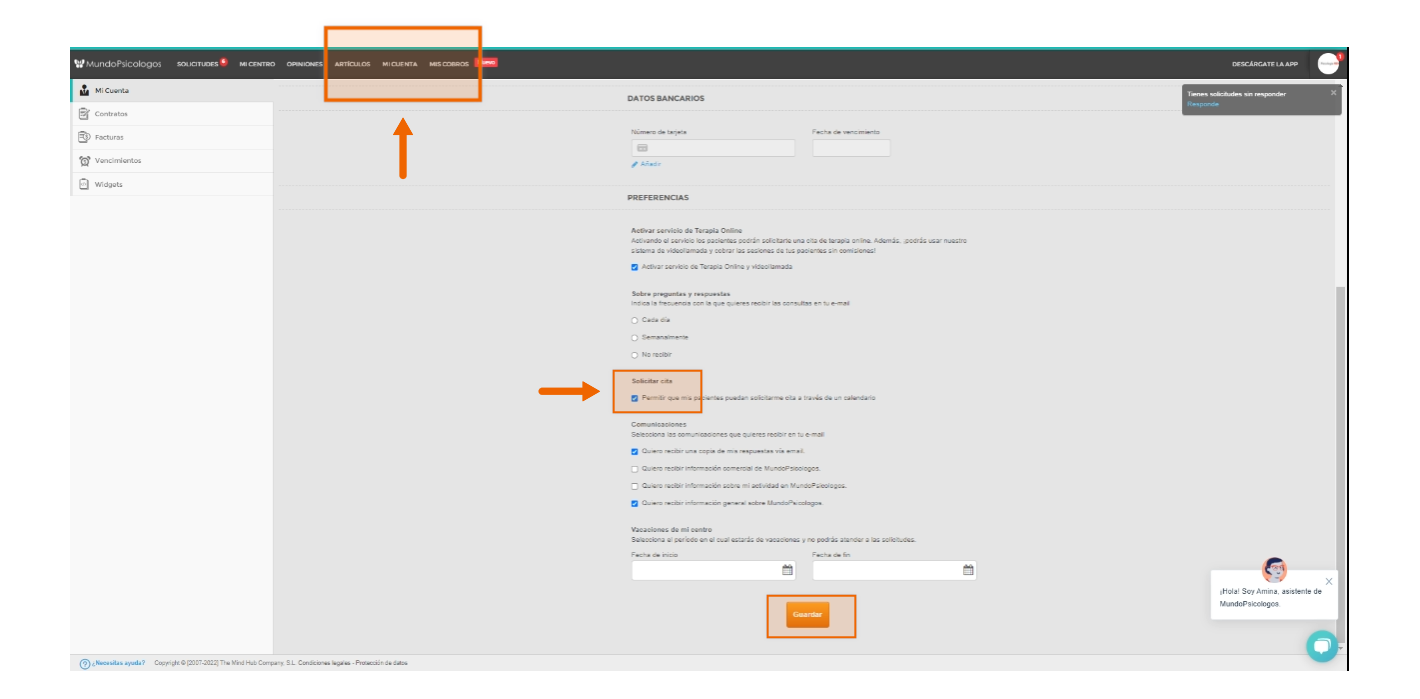

**¡Importante!** No te olvides de darle al botón de Guardar al final de la página para que los cambios queden grabados.

**3** Ahora, debes indicar la duración de tus sesiones y tu horario de atención para que la información que aparezca en el calendario sea la real.

Para ello, dirígete a la pestaña **Mi centro** y clica en la sección **Horarios** .

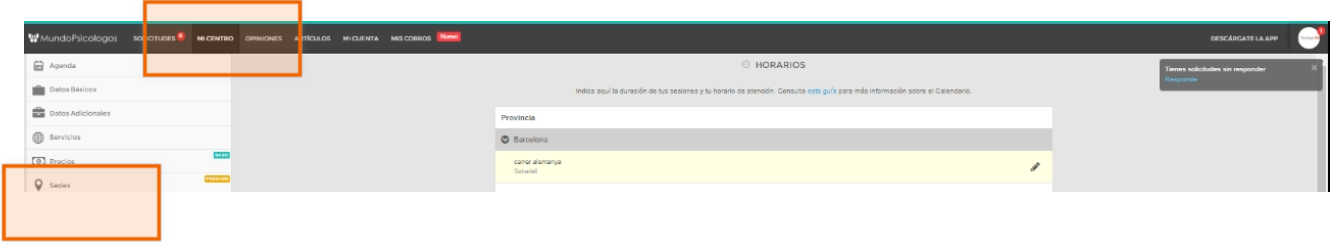

**4** En Horarios, indica la duración de tus sesiones y tu horario de atención de cada una de tus sedes.

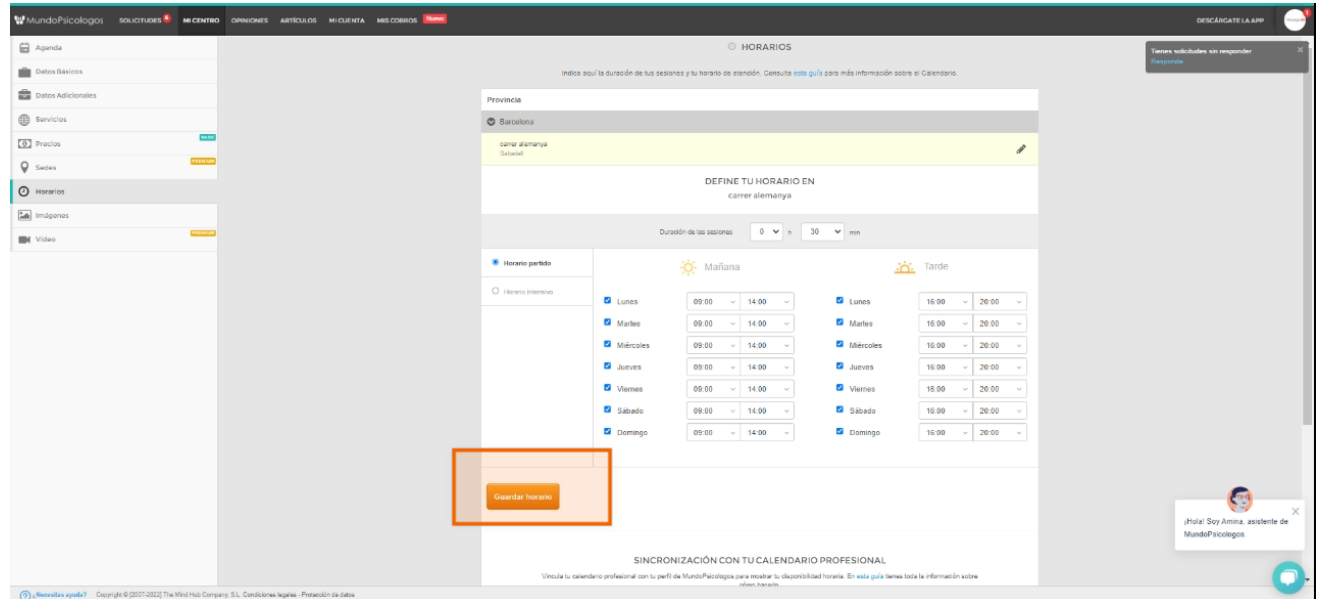

**¡Importante!** No te olvides de darle al botón de Guardar al final de la página para que los cambios queden grabados.

Y... ¡listo! Al seguir estos pasos, tu calendario se actualiza con tu disponibilidad real. Ahora los pacientes puedes pedirte cita de manera más fácil.

#### ¿Tienes alguna pregunta o idea de mejora?

Recuerda que siempre puedes contactarnos a través del correo info@mundopsicologos.com